# *LockMagic for Microsoft Word*

# *Partial Document Encryption*

Microsoft Word is a sophisticated word processing application designed for both business and personal environment. It is one of the most widely used software programs for document processing.

LockMagic allows you to enrich your experience with Microsoft Word by adding partial document encryption feature. During the process of creating content you have the opportunity to control its security from a single word, line and paragraph to the entire document. With a single click your sensitive private, personal and confidential information can be encrypted right inside Word. You no longer need to remember which documents need to be encrypted or use inaccurate and cumbersome post processing to tag and classify documents.

LockMagic is an easy‐to‐use identity‐based encryption system enabling users to encrypt and secure files, documents and folders anywhere, and to share secure content with anyone by simply using their email addresses for authentication. It supports various identity systems including enterprise LDAP authentication services, as well as Internet-based identities such as Hotmail, Google, Yahoo or any other OpenID based systems.

# **'Partial' & 'Whole' Document Encryption**

LockMagic *Whole Document Encryption* feature you can be used with *Partial Document Encryption* simultaneously for double encryption and added security and rich authorization.

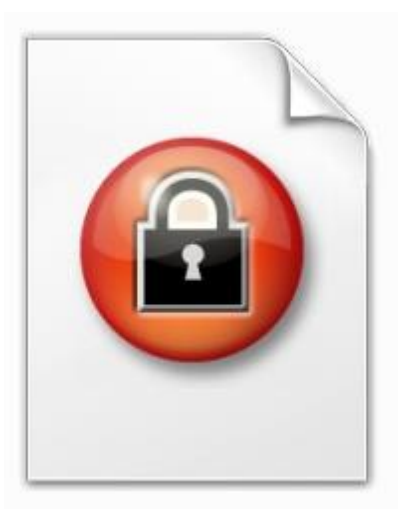

### *Whole document encryption Partial document encryption*

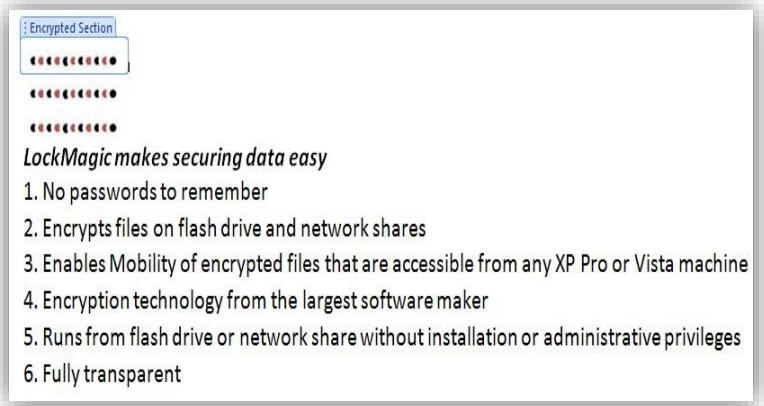

# *LockMagic Authorization Model*

LockMagic provides an identity-based access model with a role-based authorization model. Encryption is based on user and group identities and each document is assigned a single set of authorized users and groups along with their roles. Each identity (user or group) is assigned a role of either "Owner", "Editor" or "Viewer". The user role defines the set of actions the user can undertake on the encrypted section.

Each encrypted section is assigned a permission level controlling the different set of actions that can be taken by a given set of users. The permission level of an encrypted section maps to the user roles and each level has a set of pre-defined rights. The highest permission level maps to the "Owner" role followed by the "Editor" role and finally the "Viewer" role being the most restrictive. A user role must be equal or exceed a section assigned permission level in order to be able to decrypt it. Users assigned the "Owner" role have full control over all encrypted sections and manage user and group identities and roles.

Editor users can access encrypted sections assigned "Editor" or "Viewer" permission levels. Editors are prohibited from accessing encrypted sections assigned the "Owner" role as well as managing user & group identities and roles. Finally, viewers can only access encrypted sections assigned "Viewer" permission level and are prohibited from managing user identities and roles.

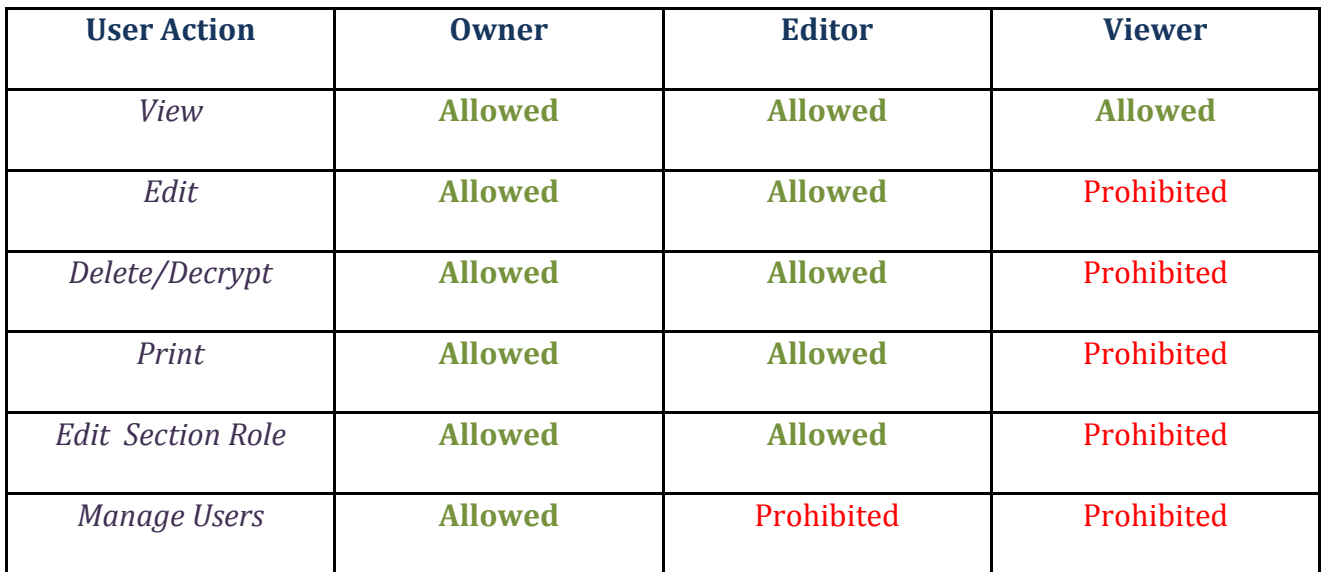

The following table outlines the user role permissions for each user action.

When a document author tries to encrypt the first section the user is prompted to specify the set of users and groups identities that are authorized to encrypt, decrypt and view the secure content.

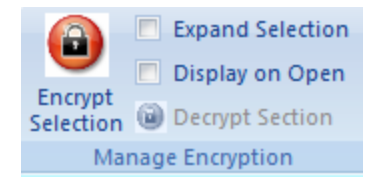

Each user is also assigned one of the three pre-defined roles – "Owner", "Editor", "Viewer". User roles control the set of actions that can be taken by the user on each encrypted section.

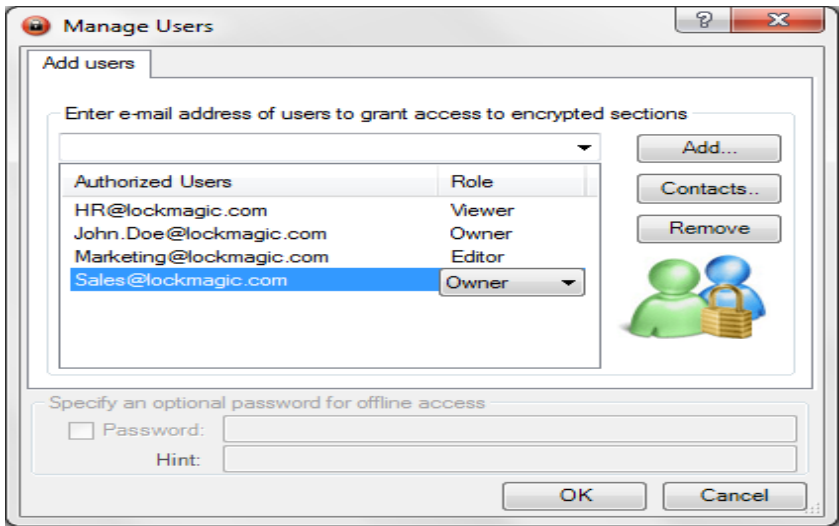

Next, the user is prompted to specify the encrypted section role authorization information. Each section is assigned a single role – "Owner", "Editor" or "Viewer.

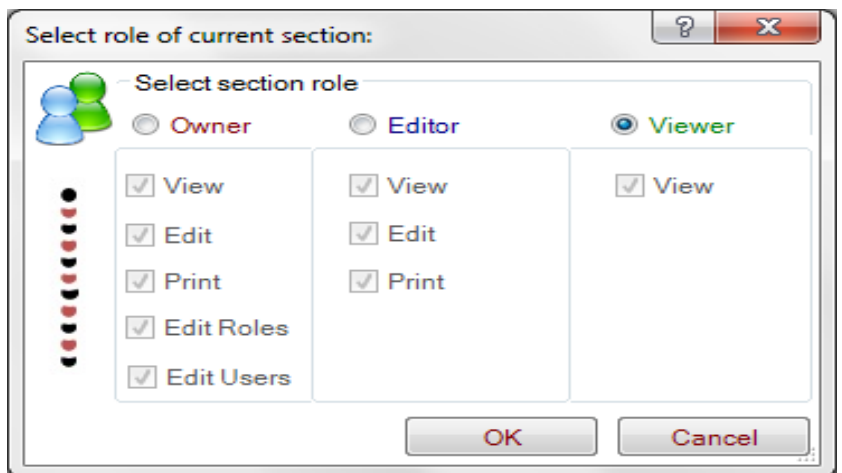

*Each encrypted section is displayed depending on the user role and each section permissions*

#### **"Owner" View Of The Document**

**A user or group with** *Owner* **Role is able to view all encrypted sections in the document.**

#### **"Editor" View Of The Document**

**A user or group with** *Editor* **Role is only able to view the parts of the document with Editor and Viewer permissions. But not the parts with Owner permissions.**

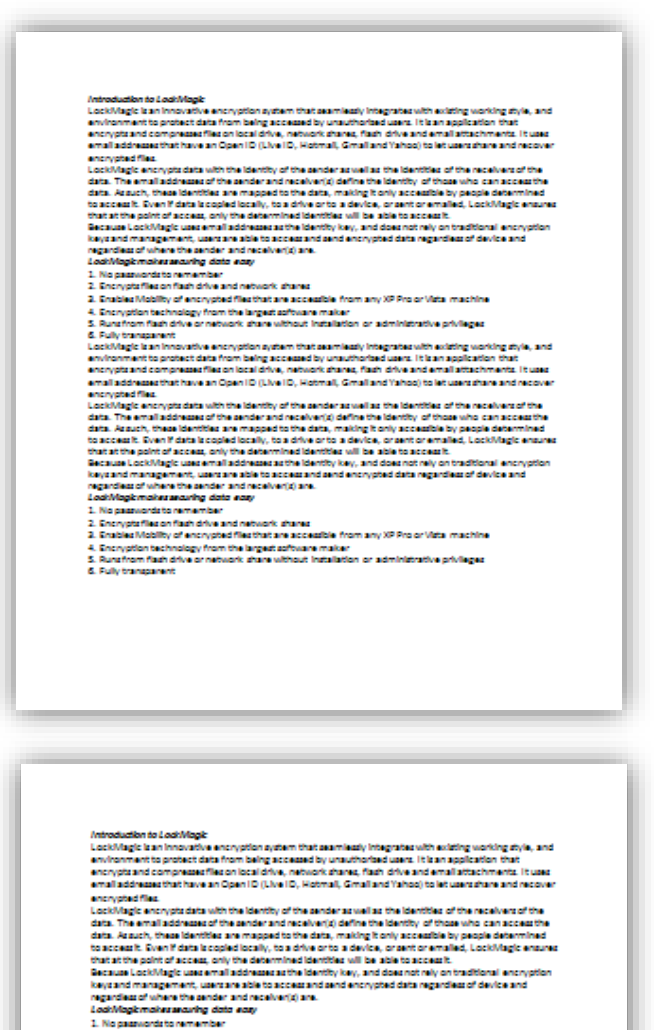

**The Owner parts are encrypted and are not displayed**

1. No passwords to remember<br>2. Encrypts files on flash drive and nebuork, shares

-------

3. Enabled Mobility of encrypted fliesthat are acceptible from any XP Pro or Vidta machine

 $\mathcal{L}$ . Noting through of the representations are a consistent from any or who or visits matches  $\mathcal{L}$ . Exception technology from the largest software maker<br> $\mathcal{L}$ . Exception technology from the largest software ma

#### **"Viewer" View Of The Document**

**A user or group with** *Viewer* **Role can only see the encrypted section enabled with the viewer permissions.**

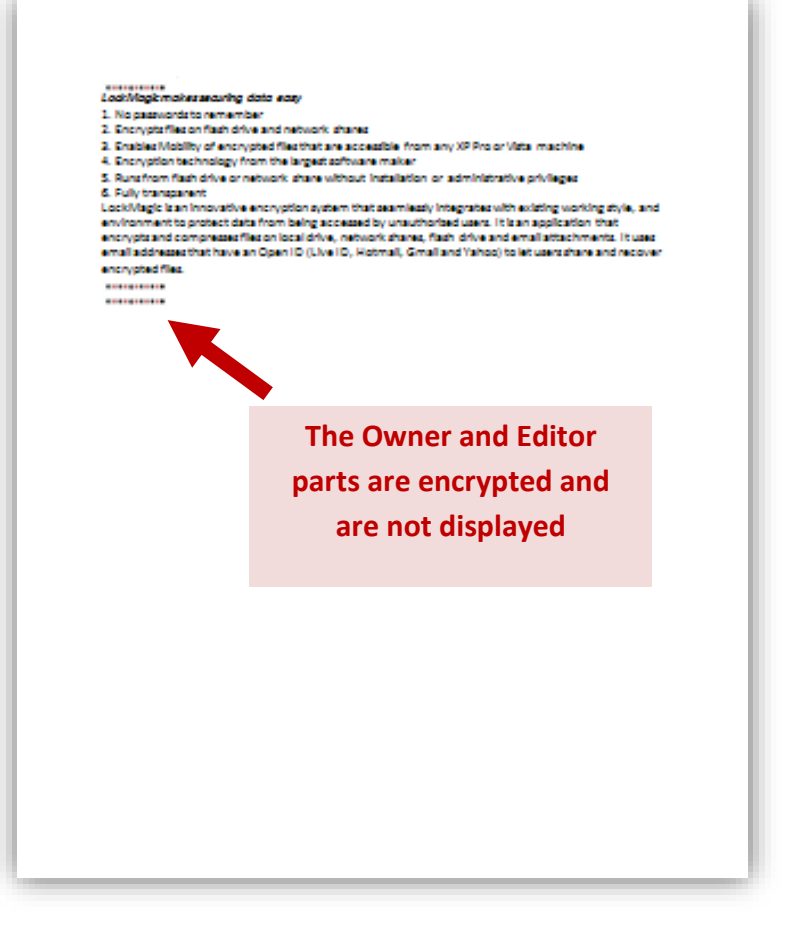

## *But I don't want the people to know that I have hidden encrypted information within my document!*

Piece of cake! With LockMagic this is done in one easy step!!

Hide Marker Image

You can manage how your encrypted content appears. All you have to do is choose the sections you want to hide and LockMagic does the rest!

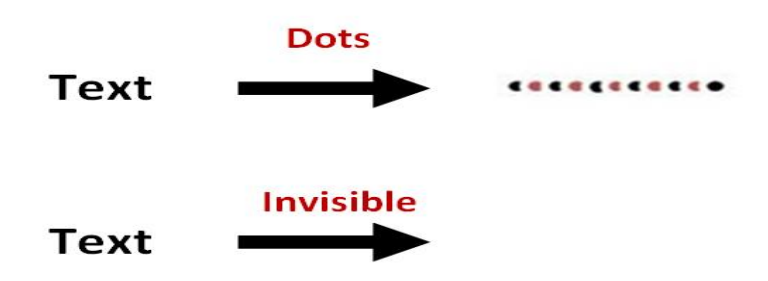

# *My document contains thousands of pages! How will I be able to locate my encrypted content?*

LockMagic allows you to do this in many ways! For example you can view your encrypted content on a list sorted by each section's permissions. Or you can simply highlight all the encrypted content within your document. All of this is done with one easy step.

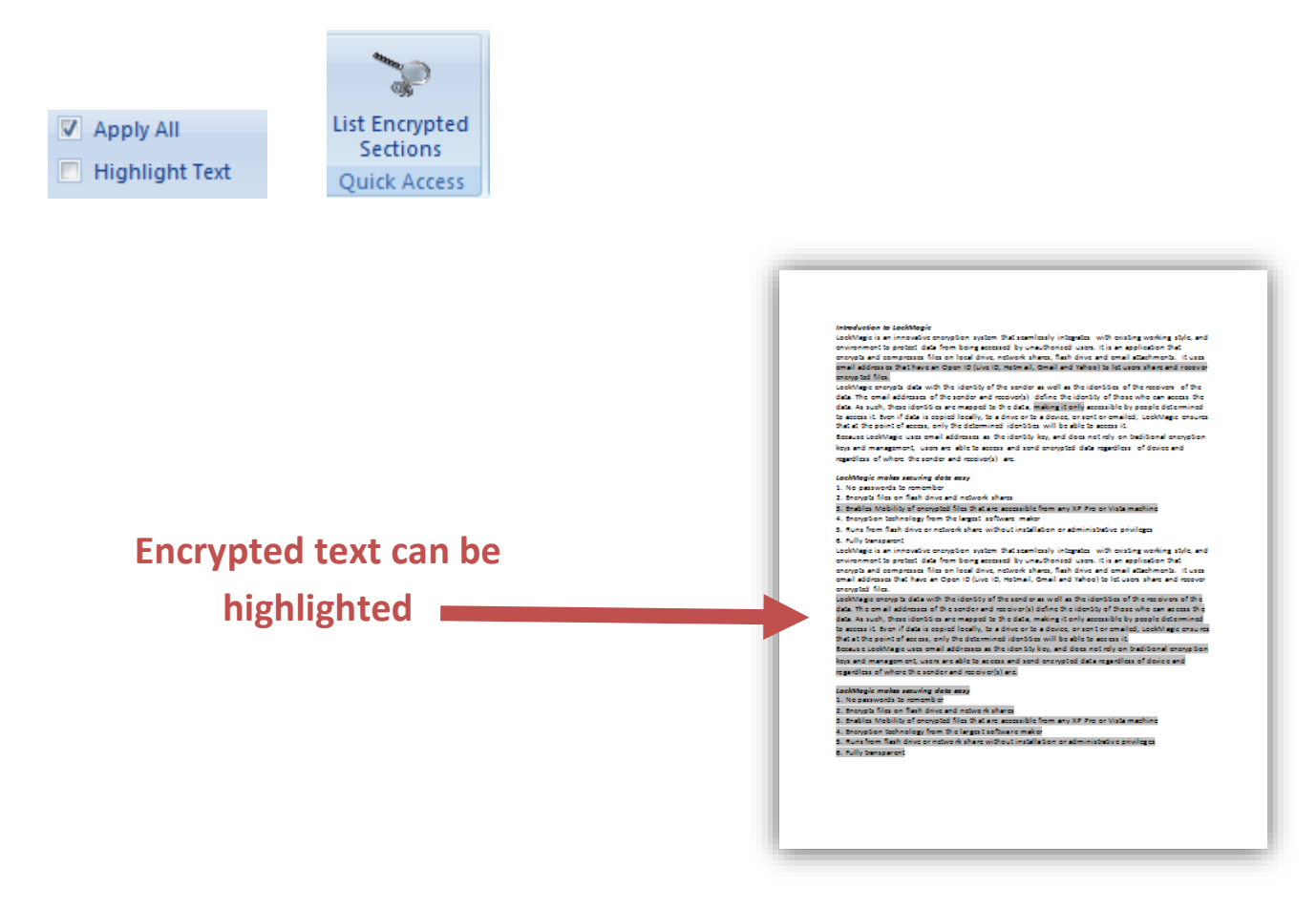

No one will know how much data you have actually hidden from them; it doesn't matter whether you encrypt one word, one line or a thousand pages! It all can be invisible or looks the same with LockMagic.

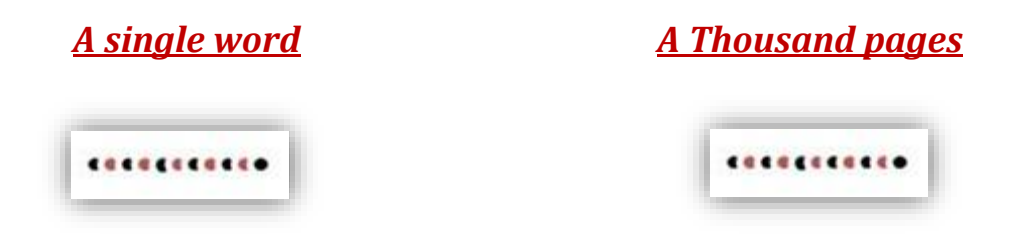

## *Are encrypted sections visible when I print out the document?*

With LockMagic there are no complications! The way you want your document to be viewed is the way it's going to be printed out. If you want to print the document with all encrypted sections visible then simply press 'Show' with 'Apply All' option checked. Then print out the document as any normal document.

However, if you want to hide your encrypted sections then simply press 'Hide' with both 'Apply All' and 'Hide Marker Image' options checked. When you print out the document all encrypted sections are invisible and as such not printed out.

Remember, you also have control over who can and cannot print out your document.

#### *Summary*

With LockMagic sharing documents with other people is easier and more secure because LockMagic gives you control over each part of your document. It enables you to define how a single person or group of people interacts with different part of your document.